## **Important changes for Intrastat statistical declaration starting with the reporting month January 2016**

## *Modified nomenclatures:*

Version 2016 of the Combined Nomenclature contains 21 new codes at 8-digit level while 14 codes at 8-digit level were removed from the version 2015 of the CN. Total number of CN codes at 8-digit level is 9386. Combined Nomenclature is available in electronic format on the website [www.intrastat.ro.](http://www.intrastat.ro/)

## *Modified Intrastat offline application*

Drafting the Intrastat Declaration for year 2016 will be done using the offline Intrastat Application 2016 version 1, that we kindly ask you to install on your computer starting with the 1st of February 2016. By installing the 2016 offline Intrastat Application, the 2015 version will be automatically uninstalled, but not the related documentation (guides, manuals, nomenclatures).

**ATTENTION!** The 2016 offline Intrastat Application has set by default 2015 version of Combined Nomenclature. Thus, in order to create declarations for the year 2016 after installing the 2016 offline Intrastat Application, you must upload the related 2016 Combined Nomenclature (CN 2016), by using the "Import" function from the menu "Actions / Nomenclatures" (*see chapter 1.3.5 - Importing a new version of a nomenclature* from the *"User Guide for Intrastat offline application 2016" – Version 1*).

Please give a special attention to the selection of reference year since the goods nomenclature (CN8 nomenclature) is subject to changes every year, thus making necessary yearly updating in the Intrastat Applications. As a consequence the Combined Nomenclature 2016 differs from the one applied in 2015.

After installing the 2016 version of the offline application, it is necessary to run the procedure of import of declarations that have been created for 2015 using the 2015 version of Intrastat offline application, in order to be able to visualise / revise them, if necessary. The import procedure can be done using the menu "Declarations administration" (*see chapter 1.3.4.* - *Importing and saving a previously created declaration*, from the "*User guide for offline application 2016" – Version 1*).

The Intrastat offline application version 2016 can be also used to create or review Intrastat declaration for 2015. *If you want to create or review an Intrastat declaration for 2015, the working procedure is the following:*

- **to review a declaration created with the 2015 Intrastat application** –selection of CN8 nomenclatures for 2015 will be done automatically when you open the declaration from the menu "Actions/Declarations administration".
- **to create a NEW declaration for 2015**

ATTENTION! to create a NEW declaration for 2015, after installing the 2016 version of Intrastat offline application and the import of nomenclatures for 2016, it is necessary to follow the following steps in order to use the Combined Nomenclature for 2015:

**First step: Eliminate the Combined Nomenclature version 2016 as follows:** in the menu "Actions/Nomenclatures" select the CN8 2016 version, then use the "Eliminate" button from the same window (Figure 1). This step is necessary to activate the CN8 2015 Version.

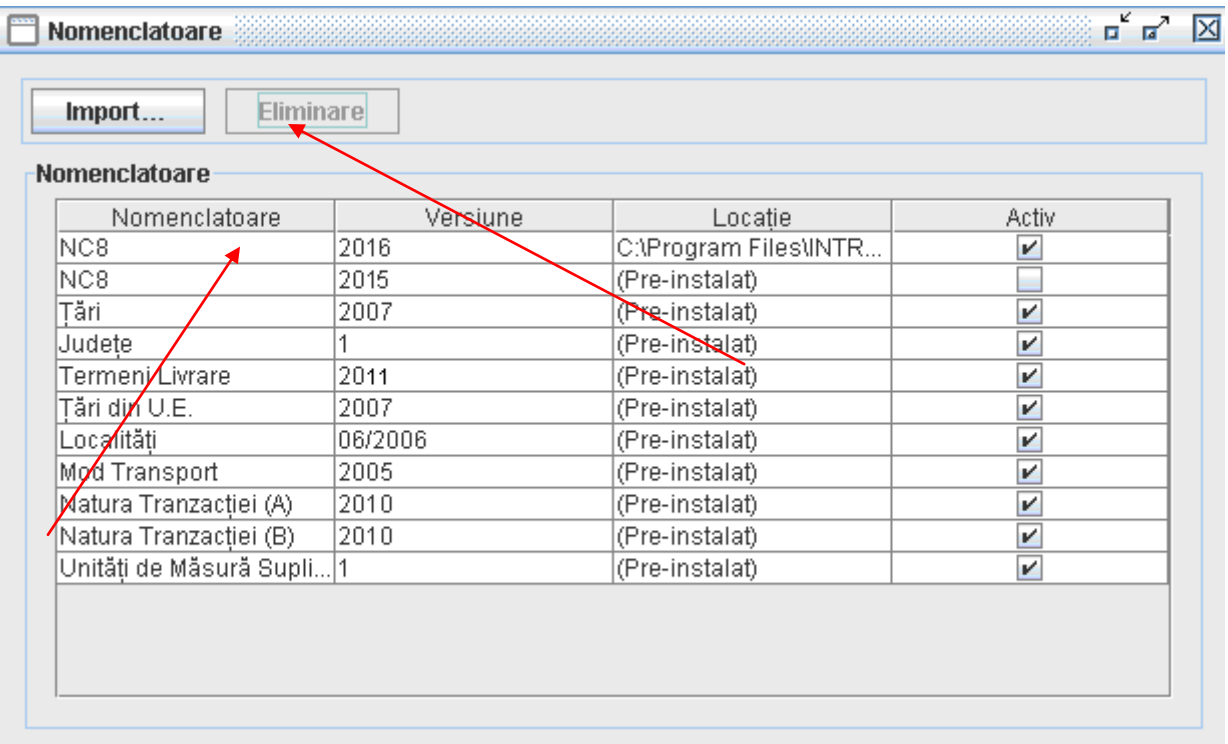

Figure 1. Nomenclatures Administration - eliminate nomenclature NC 2016

**Step 2: Create a "New" Intrastat declaration for 2015** (please pay special attention when selecting the reference period!!!)

## **Step 3: Reverting to CN 2016 (to create Intrastat Declarations for 2016)**

This will be done through the menu "Actions/Nomenclature", where "import" button must be used and then select **CN8\_2016.xml** file from "Documentation" directory, subdirectory of the working directory. The default working directory is set to C:\Program\_files\Intrastat. After running this procedure the 2016 Nomenclature version will be automatically activated.